## Well Connected!

Volume 7 Issue 4

Holland Patent CSD Technology Newsletter

March 15, 2018

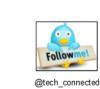

100 Ways Students Use Seesaw

It's wonderful to hear about fun, engaging apps that can be utilized at a variety of grade levels. Seesaw is exactly that and more. Here are 100 ways for students

to use Seesaw and suggestions on where to look for more ideas. Share writer's workshop Record a science stories with voice Give a book talk Connect with peers globally experiment & explain recordings Model and practice digital citizenship Record thinking to solve a math problem. Demonstrate a skill Create a class blog

| Engage families with insights from the classroom                             | Create audio /visual<br>newsletters                                           | Retell a story from a character's perspective                                       |                                                                     |
|------------------------------------------------------------------------------|-------------------------------------------------------------------------------|-------------------------------------------------------------------------------------|---------------------------------------------------------------------|
| Reflect during genius                                                        |                                                                               | character's perspective                                                             | Document a makerspace project                                       |
| hour projects                                                                | Practice commenting and giving feedback to peers                              | Capture stages of projects in art and science                                       | Support oral language development and storytelling                  |
| Organize and share<br>digital creations from<br>other apps                   | Provide choice for<br>students to show what<br>they know                      | Visit and learn with classrooms around the world via Seesaw Blogs                   | Empower students to manage workflow independently                   |
| Code with Apple's Swift<br>Playgrounds. Save into<br>Seesaw.                 | Record and share reader's theater                                             | Draw self-portraits, app<br>smash with Chatterpix,<br>and record a goal!            | Send a message to a student who is out sick.                        |
| Organize genius hour resource with students. links, videos,                  | Model an activity                                                             | Create quick<br>screencasts to<br>personalize learning                              | App smash with Book Creator.<br>Save to Seesaw as video or PDF      |
| Create a class for a<br>school-wide<br>makerspace. Students<br>share         | Add a quick note or reminders to families                                     | Make interactive bulletin<br>board w/ QR codes                                      | Encourage student self-reflection through videos                    |
| Give students with<br>special needs voice &<br>tools to capture<br>strengths | Create green screen projects with Dolnk and post to Seesaw.                   | App Smash with<br>Tellagami for storytelling<br>or word work.                       | Share your code.org projects in<br>Seesaw and teach your parents!   |
| Support ELL families<br>and students. Audio<br>record in any language.       | Share book trailers created in iMovie.                                        | Record reading fluency.Students evaluate oral reading.                              | Share Adobe Spark videos on<br>Seesaw.                              |
| Record differentiated spelling words, students listen & rec                  | Implement in after school clubs to share learning                             | Share links to resources with students and parents                                  | Create a class for Read Across<br>America and share favorite books  |
| Encourage<br>collaboration. Show how<br>you worked through a<br>task.        | Post an illustration then write and tell about it.                            | Create talking<br>flashcards                                                        | Share links to Google Forms with students and/or parents            |
| Interact with authentic<br>world around you - find<br>3D shapes              | Share an important memo to families!                                          | Capture skills during physical education                                            | Share safe video links with students made using SafeShare.to        |
| Practice musical<br>instruments. See<br>growth and progress<br>over time!    | Select work from Google<br>drive and share with an<br>audience via Seesaw     | Maintain connection to families working overseas or traveling                       | Record an interview with an expert                                  |
| Create tutorials with<br>Shadow Puppet EDU<br>videos for next year           | Take a picture of your<br>art and write a haiku<br>poem about it              | Encourage students to take over the weekly newsletter                               | Write notes to your class when you're at a workshop                 |
| AppSmash w/ditty.com for creative reminders                                  | Invite specials teachers as co-teachers to connect                            | Use copy-edit tool<br>students complete "exit<br>slips"                             | Video a difficult concept and make it available for class review    |
| Record oral counting<br>1:1                                                  | Screen-capture<br>Raz-Kids reports and<br>set goals, share with<br>parents    | Create skills and view progress over time                                           | Post information for homework and have peers respond                |
| Create "commercials" to promote events at school                             | Choose "Best work" Put<br>in a "Best of" folder for<br>reflection             | App-smash with<br>Shadow Puppet to<br>create a "Guess My<br>Number"                 | Share photos or videos with parents by posting to "Everyone"        |
| Create with the suite of built-in drawing tools                              | Follow Flat Stanley's adventures over the summer                              | Capture photos of physical creations & "take them home"                             | Create a folder just for common websites. Enter links               |
| Create how to videos<br>and print out QR code<br>for the students            | Set goals. Update<br>progress every nine<br>weeks. Cheer<br>successes         | Share animal research<br>in Doink, to Book<br>Creator export as video<br>to Seesaw. | Print QR codes to do a blended lesson in the classroom.             |
| Showcase student work<br>via Apple TV or<br>SMARTboard                       | Advertise a book. Make a commercial and "sell" it to others                   | Share a class with pen<br>pals. Write, share<br>pictures, and ask<br>questions.     | State learning goals with "I can"<br>and show what you know.        |
| Share special events<br>with families who could<br>not attend                | Promote active learning<br>during PD. Create a<br>class and share<br>examples | Create folders to<br>organize work                                                  | Send a letter with an interactive<br>QR code that shares Seesaw pos |
| Video record a science<br>experiment in action.<br>Reflect after             | Listen to stories from<br>peers around the world<br>via Seesaw Blogs          | Read aloud a story and narrate a new ending                                         | Add Seesaw QR codes to books to you can hear peers read them.       |
| Rethink paper/pencil<br>assessments.<br>Encourage multiple                   | Use video to capture communication via sign language                          | Build, test, redesign.<br>Capture process &<br>reflections                          | Create narrated digital stories with<br>Shadow Puppet EDU and save  |

https://www.hpschools.org/innovation

Have you checked out our Innovation website? We're highlighting classroom projects, innovative ideas and more. Submit your photos and share your

into Seesaw. There are numerous ideas categorized by grade levels.

items listed below: \*Seesaw

Connected!

classroom stories!

\*Seesaw Teachers

\*Seesaw Teachers:

\*There are also several Seesaw Facebook groups to follow. Just search one of the

Thanks to elementary technology teacher Jamie Heiser for sharing here Seesaw expertise! If you have any tech tips you'd like to share please send them to mmcnamara@hpschools.org and they'll be included in a future issue of Well

grade (just enter in your grade level)

Celebrate & Inspire

https:// means the information on the site is encrypted.) Good luck to all this month!

Congratulations to Stacey Smith and Lynette Laming for submitting the correct answer in February's newsletter quiz. Your prizes are on the way! (The answer was B, the "s" in

A simple 12 item quiz to help you see if you are a bit too digitally connected and that you might connect with your world better by disconnecting

> from your devices some of the time! Adapted from http://virtual-addiction.com/digitaldistraction-test/ from the The Center for Internet and Technology Addiction

Digital Distraction Test

Let's go! **Podcasts** 

If you haven't been listening to podcasts, you don't know what you're missing! There are so many different genres, there truly is something for everyone. According to a recent

You'll learn new things. Podcasts are available in a variety of lengths and subject

Podcasts are easy to listen to while you're doing something else. Perfect for driving,

Learn about the world and gain empathy. Podcast content is available from many different perspectives and voices. Through exploration of these perspectives you will

If you like to read for pleasure but find it difficult to set aside the time, there are plenty of storytelling podcasts available. Great for study halls, long car rides or plane trips!

Podcasts are a great way for your students to share what they've learned, or express

<u>Cult of Pedagogy</u> - Former middle school language arts teacher Jennifer Gonzalez identifies problems that plague educators and offers solid solutions in short, simple episodes that cover teaching strategies, classroom management, and edtech.

open your mind and feel more empathy towards the experiences of others.

You'll become more imaginative. In a recent study done by Pompeu Fabra University, it was found that listeners of podcasts generate more vivid images in their minds and

article in FreshU, a few of the benefits of listening are:

waiting in the doctor's office, doing chores, etc.

their knowledge of a subject they're passionate about.

Dr. Jo Boaler and more for an always engaging episode.

recommend episodes based on the people you follow.

own way to opt into and push notifications.

PhotoCard is a free app that allows users to create postcards. Suggested use - design a project where students use the PhotoCard app to create a postcard from the point of view of a historical figure. Students conduct research to learn about the person and address the postcard to another historical figure who played a role in their life. Students learn about a period in history while

creating a product that demonstrates their

Web Resource of the Week!

http://www.loyalbooks.com/

Books Should Be Free is now Loyal Books

What can I do with Google Photos?

editing, archiving, search and storage.

images from your desktop or laptop.

to your Google collection.

needed.

images.

compilation.

Free Public Domain Audiobooks & eBook Downloads

Upload your photos to Google Photos from all your devices. Then, using Google Takeout, download specific photos as

Popular Education Podcasts to Try:

What to look for in a podcast app:

management.

your iOS device.

App of the Week!

understanding.

areas.

have high levels of emotional involvement in their story.

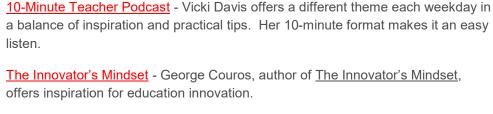

Each app has slightly different options for subscriptions, episode streaming and storage

Automatic feed updates determine notifications of new episodes. Each apps offers its

Depending on which app you choose, discovering new podcasts and browsing genres may be different. For example, some apps can link to your Twitter account and will

The Wired Educator Podcast - Kelly Croy, author of Along Came a Leader, interviews education heavyweights such as Dr. Bill Daggett, Richard Baird,

We have some middle school students starting their own podcasts and hope to have episodes to share soon!

If you tend to fall asleep while listening, many apps allow you to set a timer.

According to MacWorld, the 3 most popular podcast apps are Overcast (free), Castro (\$4.99) and Pocket Casts. (\$3.99) You can, however always use the native Podcast app on

assess the value of any website, video or image that pops up on their screens because they have had experience in the roles of both creator and consumer." ~ Tasks Before Apps, Monica Burns

"Our students are avid consumers of content. Over the course of a single day they might watch a video clip, listen to an interview, scroll through an article, or click a link on social media. Digital tools have transformed the way we teach students to be critical thinkers about the information they encounter. With devices in their hands, students of all ages can access material of all kinds with ease. As educators, we must help students navigate the information they come across as consumers while also empowering them to create content of their own. Indeed, by creating products that demonstrate their understanding, students become smarter consumers; they are better able to

Did you accidentally move a photo to the trash? Photos remain there for 60 days before being permanently deleted. Sync your Google Drive with Google Photos to be able to see and edit photos and videos. Be sure to check the option to "Create a Google Photos folder" to access your images in Drive. Hide your location from shared photos by checking "Remove geolocation in items shared by link" in settings.

Use the Photo books feature to build a book and to order physical books of

Select up to 50 photos and add animation to create an entertaining

photos or videos to create a customized video.

This month's technology trivia question:

exiting the program.) This Bing search feature is called:

Under the "Assistant" feature you'll see a Movie option. Select up to 50

If you're using an iOS device, use the Google Photos app for easier upload,

Use Google's Backup and Sync app for Mac or PC and automatically back up

The app PhotoScan allows you to digitize printed photographs and add them

D) Bing Extended Search Email your answer to mmcnamara@hpschools.org for a chance to win a prize! (Please put "newsletter quiz" in the subject line of your email.)

Each month every correct responder will be entered into a

You can search the Internet within any Office 2016 program (without

Final thought:

A) Smart Lookup

B) Smart Search

C) Internet Connected Search

monthly drawing for a prize!

- AS YOU PUSH THE EDGES OF THE NORM WITH YOUR INNOVATIVE IDEAS, HOLD ONTO YOUR
- IF YOU DON'T BELIEVE IN YOUR IDEA, WHY **WOULD ANYONE ELSE?**
- **GEORGE COUROS**

CONVICTION AND PASSION.

Integration Tips Much, much more!

Digital literacy and Internet safety information App watch list Resources for teachers Resources for students

Links to cool web tools

Please go to http://www.hpschools.org/technology for more news and ISTE Standards for students and teachers

Recommended app lists Questions or comments? Email mmcnamara@hpschools.org